# **MATLAB® Compiler Release Notes**

# **Contents**

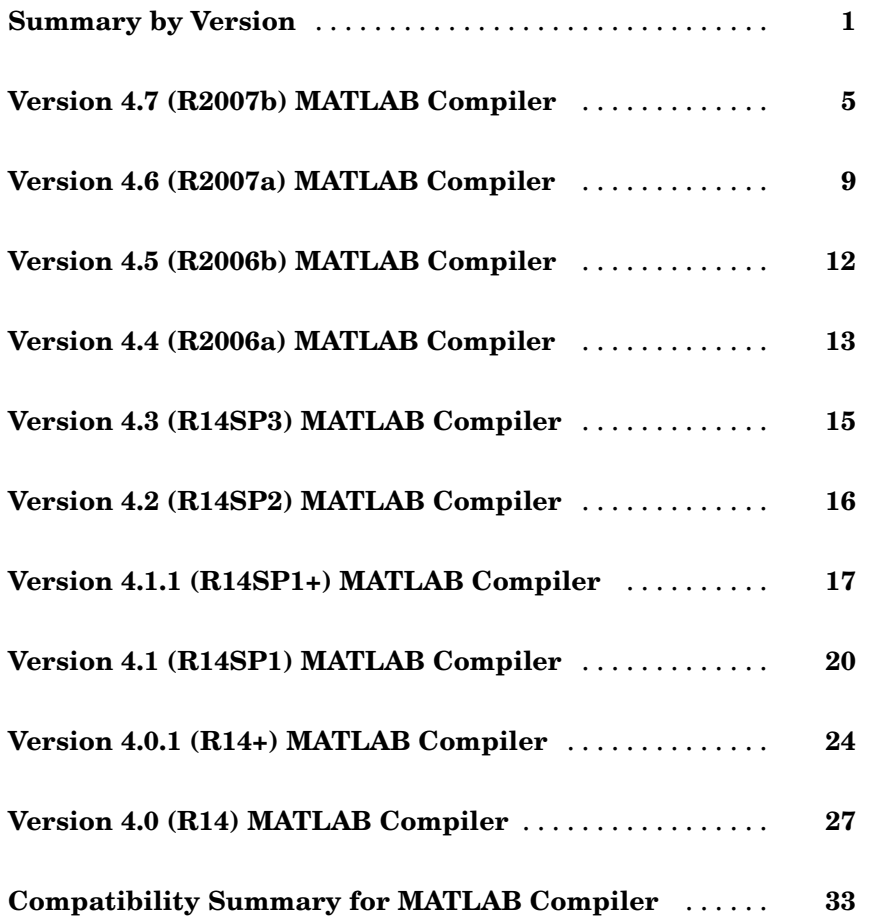

# <span id="page-4-0"></span>**Summary by Version**

This table provides quick access to what's new in each version. For clarification, see "About Release Notes" on page 1.

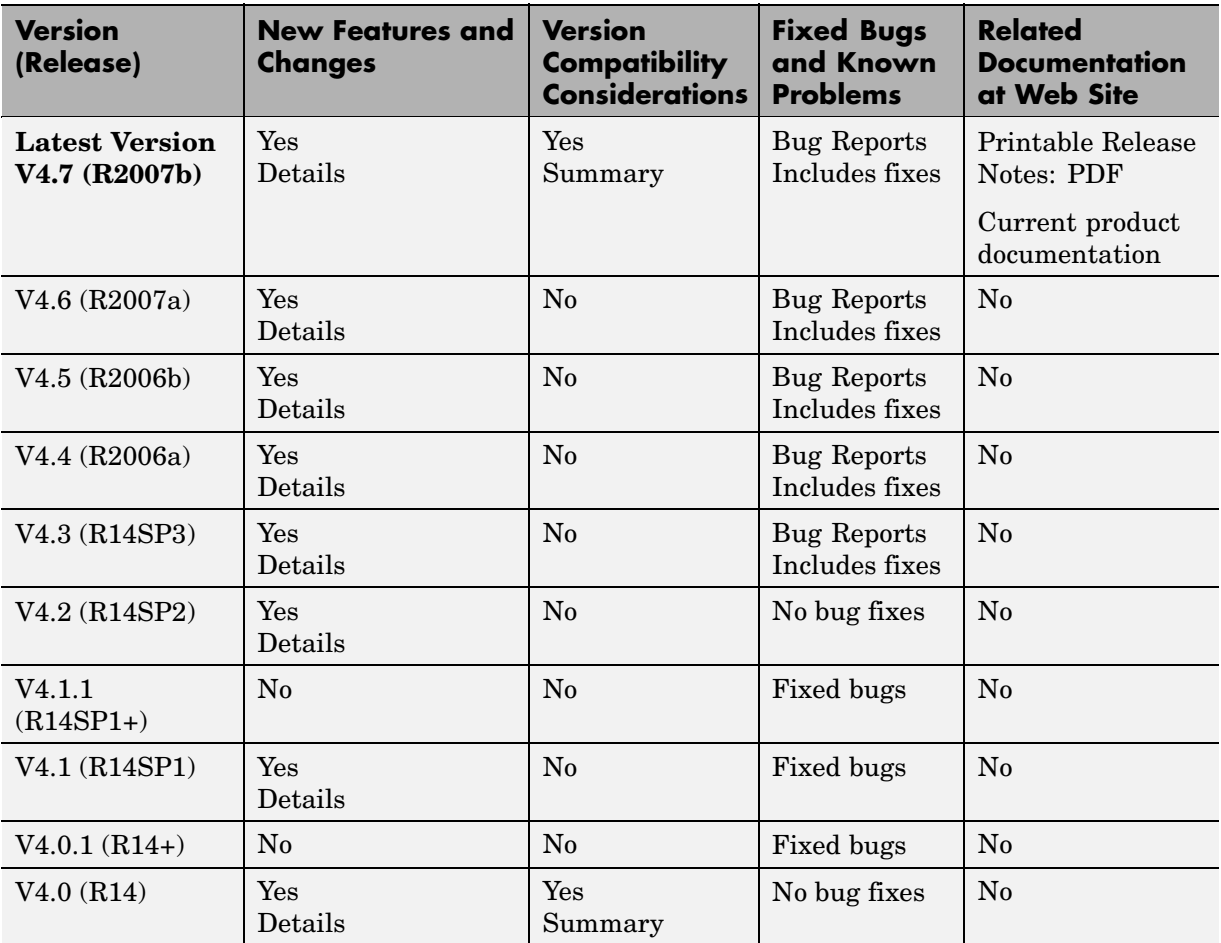

# **About Release Notes**

Use release notes when upgrading to a newer version to learn about new features and changes, and the potential impact on your existing files and <span id="page-5-0"></span>practices. Release notes are also beneficial if you use or support multiple versions.

If you are not upgrading from the most recent previous version, review release notes for all interim versions, not just for the version you are installing. For example, when upgrading from V1.0 to V1.2, review the New Features and Changes, Version Compatibility Considerations, and Bug Reports for V1.1 and V1.2.

#### **New Features and Changes**

These include

- **•** New functionality
- **•** Changes to existing functionality
- **•** Changes to system requirements ([complete system requirements](http://www.mathworks.com/products/compiler/requirements.html) for the current version are at the MathWorks Web site)
- **•** Any version compatibility considerations associated with each new feature or change

#### **Version Compatibility Considerations**

When a new feature or change introduces a reported incompatibility between versions, its description includes a **Compatibility Considerations** subsection that details the impact. For a list of all new features and changes that have reported compatibility impact, see the ["Compatibility S](#page-36-0)ummary for MATLAB Compiler[" on page 33.](#page-36-0)

Compatibility issues that are reported after the product has been released are added to [Bug Reports](http://www.mathworks.com/support/bugreports/) at the MathWorks Web site. Because bug fixes can sometimes result in incompatibilities, also review fixed bugs in Bug Reports for any compatibility impact.

**About Functions Being Removed.** This section lists functions removed or in the process of being removed. Functions typically go through several stages across multiple releases before being completely removed. This provides time for you to make adjustments to your code.

- **•** Announcement The release notes announce the planned removal, but there are no functional changes; the function runs as it did before.
- **•** Warning When you run the function, it displays a warning message indicating it will be removed in a future release; otherwise the function runs as it did before.
- **•** Error When you run the function, it produces an error. The error message indicates the function was removed and suggests a replacement function, if one is available.
- **•** Removal When you run the function, it fails. The error message is the standard message when MATLAB® does not recognize an entry.

Functions might be in a stage for one or more releases before moving to another stage. Functions are listed in the Functions Being Removed section only when they enter a new stage and their behavior changes. For example, if a function displayed a warning in the previous release and errors in this release, it appears on the list. If it continues to display a warning, it does not appear on the list because there was no change between the releases.

Not all functions go through all stages. For example, a function's impending removal might not be announced, but instead the first notification might be that the function displays a warning.

The release notes include actions you can take to mitigate the effects of a function's removal, such as adapting your code to use a replacement function.

#### **Fixed Bugs and Known Problems**

MathWorks Bug Reports is a user-searchable database of known problems, workarounds, and fixes. The MathWorks updates the Bug Reports database as new problems and resolutions become known, so check it as needed for the latest information.

Access Bug Reports at the MathWorks Web site using your MathWorks Account. If you are not logged in to your MathWorks Account when you link to Bug Reports, you are prompted to log in or create an account. You then can view bug fixes and known problems for R14SP2 and more recent releases.

The Bug Reports database was introduced for R14SP2 and does not include information for prior releases. You can access a list of bug fixes made in prior versions via the links in the summary table.

#### **Related Documentation at Web Site**

**Printable Release Notes (PDF).** You can print release notes from the PDF version, located at the MathWorks Web site. The PDF version does not support links to other documents or to the Web site, such as to Bug Reports. Use the browser-based version of release notes for access to all information.

**Product Documentation.** At the MathWorks Web site, you can access complete product documentation for the current version and some previous versions, as noted in the summary table.

# <span id="page-8-0"></span>**Version 4.7 (R2007b) MATLAB Compiler**

This table summarizes what's new in Version 4.7 (R2007b):

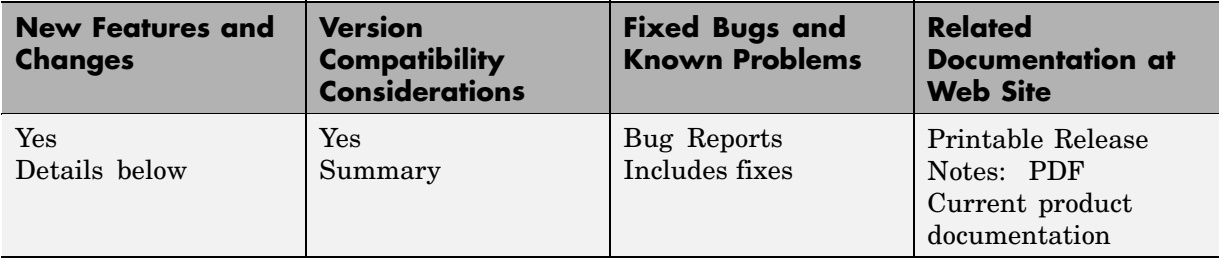

New features and changes introduced in this version are:

- **•** "Support Added for Microsoft Platform SDK" on page 5
- **•** "Project Files Use Relative Paths and Can Be Shared" on page 5
- **•** ["Replacement of MCRInstaller.zip and BUILDMCR Functionality" on page](#page-9-0) [6](#page-9-0)
- **•** ["Addressing MWArrays Above the 2 GB Limit" on page 6](#page-9-0)
- ["New Compiler Option –e" on page 7](#page-10-0)
- **•** ["Support for Borland Compilers Being Phased Out" on page 7](#page-10-0)
- **•** ["Functions Being Removed" on page 7](#page-10-0)

### **Support Added for Microsoft Platform SDK**

Support has been added for the Microsoft Platform SDK Compiler. See System Requirements in the MATLAB® Compiler User's Guide documentation for more details.

# **Project Files Use Relative Paths and Can Be Shared**

Project files can now be enabled for use with other computers since project files now use relative paths. See Using Relative Paths with Project Files in the MATLAB Compiler User's Guide documentation for more details.

## <span id="page-9-0"></span>**Replacement of MCRInstaller.zip and BUILDMCR Functionality**

In past releases, you needed to include MCRInstaller.zip in your packaged application (created by running the buildmcr command). Now you must run the following files, which trigger self-extracting archives, that replace the functionality previously provided by MCRInstaller.zip. These files ship with MATLAB Compiler:

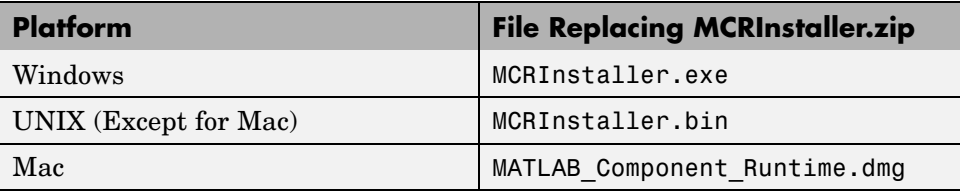

Since there is no longer a need to create MCRInstaller.zip, buildmcr is no longer supported.

Type mcr or mcrinstaller at the MATLAB command prompt for a list of all available MCR installers, compatible platforms, version numbers, and other information. In addition, typing help mcr or help mcrinstaller at the command prompt will provide further details and assistance.

See the MATLAB Compiler User's Guide documentation for more details.

# **Addressing MWArrays Above the 2 GB Limit**

As of R2007b, you can address MWArrays above the 2 GB limit. This is enabled by defining MX COMPAT 32 OFF in your mbuild step. This feature will be the default as of R2008a.

This feature changes how the MWArray C++ Library functions are implemented. For more details, see Addressing mwArrays Above the 2 GB Limit in the MATLAB Compiler User's Guide documentation. As of R2009a, the old implementations will be removed.

# <span id="page-10-0"></span>**New Compiler Option –e**

This new mcc option suppresses the appearance of the MS-DOS command window when generating a standalone application. Use *-e* in place of the *-m* option. See "-e Suppress MS-DOS Command Window" in the MATLAB Compiler User's Guide documentation.

# **Support for Borland Compilers Being Phased Out**

Borland compilers are supported in Version 7.5 (R2007b), but will not be supported in a future version of MATLAB. Please prepare and plan accordingly.

## **Functions Being Removed**

For more information about The MathWorks process of removing functions, see the section ["About Functions Being Removed" on page 2](#page-5-0) in ["About Release](#page-4-0) Note[s" on page](#page-4-0) [1](#page-4-0).

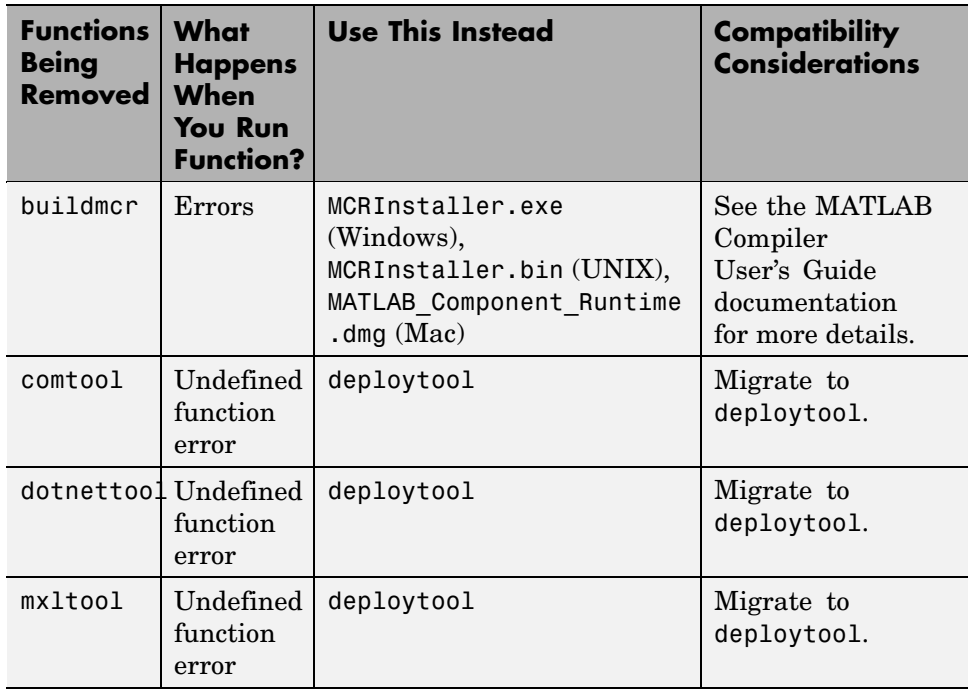

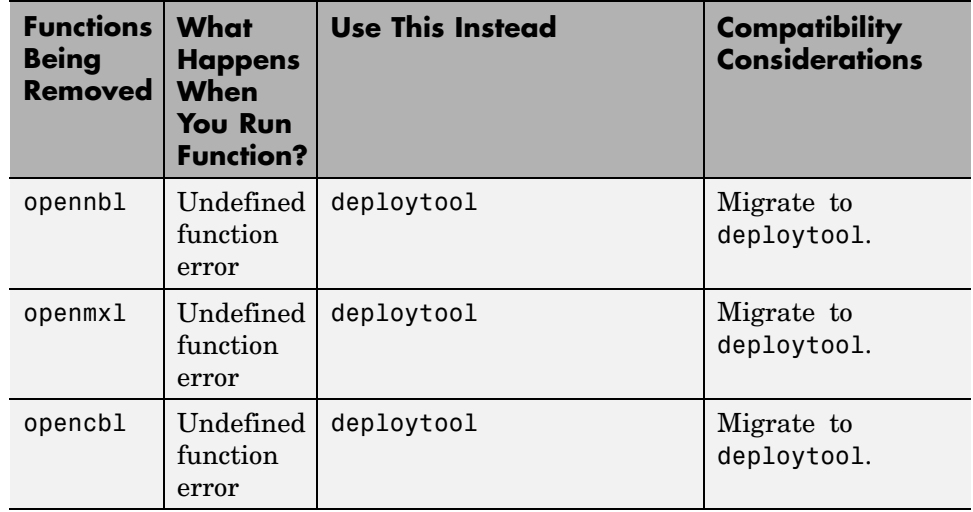

# <span id="page-12-0"></span>**Version 4.6 (R2007a) MATLAB Compiler**

This table summarizes what's new in Version 4.6 (R2007a):

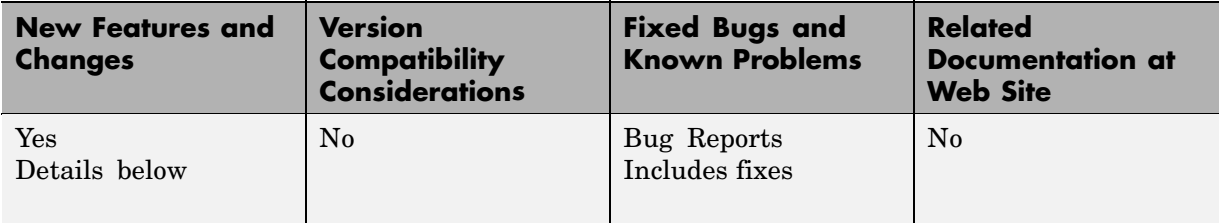

New features and changes introduced in this version are:

- **•** "Support Added for Intel Mac and Solaris 64" on page 9
- **•** "Support Dropped for Solaris 2" on page 9
- **•** "Readme File Added" on page 9
- **•** ["Warning About Future Borland Compiler Support" on page 10](#page-13-0)
- **•** ["New Compiler Option –F" on page 10](#page-13-0)
- **•** ["Issues with the Microsoft Windows Vista Operating System" on page 10](#page-13-0)

# **Support Added for Intel Mac and Solaris 64**

Support has been added for the following operating systems:

- **•** Intel Mac
- **•** Solaris 64-bit

### **Support Dropped for Solaris 2**

Support has been dropped for the Solaris 2 operating system. It has been replaced by support for Solaris 64.

# **Readme File Added**

A readme file containing a customized checklist of deployment prerequisites is now generated in the output directory with each compiled application.

### <span id="page-13-0"></span>**Warning About Future Borland Compiler Support**

While still supported in this release, customers should prepare for discontinuance of support for the following Borland compilers:

- **•** Borland C++Builder version 6.0
- **•** Borland C++Builder version 5.0
- Borland C/C++ (free command-line tools) version 5.5

### **New Compiler Option –F**

MATLAB Compiler 4.6 includes the-F option for both mcc and deploytool. Use this option to feed back a specific project file's settings to MATLAB Compiler. For more information, see the MATLAB Compiler User's Guide documentation.

#### **Issues with the Microsoft Windows Vista Operating System**

The following are known compatibility issues with Microsoft Vista as of this release:

- **•** With User Account Control (UAC) enabled, a standard user is not able to write to a directory in the c:\Program Files directory. See the *MATLAB Release Notes* for more details regarding this issue.
- **•** Whith User Account Control (UAC) enabled, a standard user is not able to register DLLs. When mbuild -setup attempts to register mwcomutil.dll, the following errors are displayed:

```
Trying to update options file:
  C:\Users\qe\AppData\Roaming\MathWorks\MATLAB\R2007a\compopts.bat
From template:
  C:\PROGRA~1\MATLAB\R2007a\bin\win64\mbuildopts\msvc80compp.bat
Done . . .
--> "C:\PROGRA~1\MATLAB\R2007a\bin\win64\mwregsvr C:\PROGRA~1\MATLAB\R2007a\bin\
win64\mwcomutil.dll"
```
Error: DllRegisterServer in C:\PROGRA~1\MATLAB\R2007a\bin\win64\mwcomutil.dll

```
failed
```

```
Undefined subroutine &mexsetup::expire called at C:\PROGRA-1\MATLAB\R2007a\bin\/
mexsetup.pm line 839.
```
This is also the case when MATLAB Builder for Excel invokes mbuild in an attempt to register DLLs after a compilation completes.

**•** The following message is displayed when MATLAB Builder for .NET, attempts to install a DLL into the Global Assembly Cache from a network location:

Unhandled Exception: System.IO.FileLoadException: Could not load file or assembly 'GACInstaller, Version=1.0.2568.30711, Culture=neutral, PublicKeyToken=null' or one of its dependencies. Failed to grant permission to execute. (Exception from HRESULT: 0x80131418) File name: 'GACInstaller, Version=1.0.2568.30711, Culture=neutral, PublicKeyToken=null' ---> System.Security.Policy.PolicyException: Execution permission cannot be acquired.

at System.Security.SecurityManager.ResolvePolicy(Evidence evidence, PermissionSet reqdPset, PermissionSet optPset, PermissionSet denyPset, PermissionSet& denied, Boolean checkExecutionPermission)

at System.Security.SecurityManager.ResolvePolicy(Evidence evidence, PermissionSet reqdPset, PermissionSet optPset, PermissionSet denyPset, PermissionSet& denied, Int32& securitySpecialFlags, Boolean checkExecutionPermission)

**•** Printing from a compiled application is not currently available with Microsoft Windows Vista. The following message is displayed if you attempt to print on systems with the Microsoft Windows Vista 32-bit operating system installed:

PrintImage Error StartPage failed with error 6: The handle is invalid.

Printing with Vista 64-bit installed results in an error message that lists a manifest as missing. Please check <http://www.mathworks.com/support/> for updates on these issues.

# <span id="page-15-0"></span>**Version 4.5 (R2006b) MATLAB Compiler**

This table summarizes what's new in Version 4.5 (R2006b):

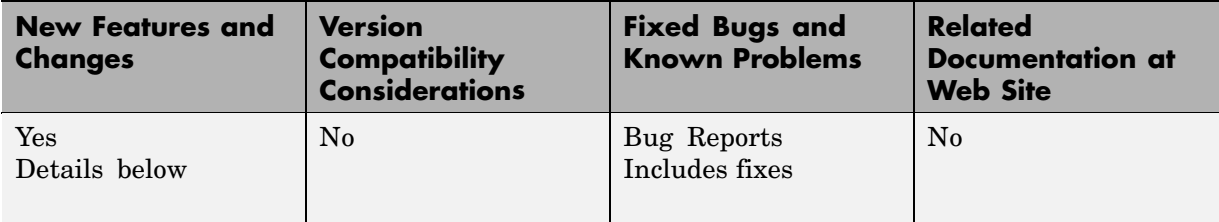

New features and changes introduced in this version are:

- **•** "Support for Java Components" on page 12
- **•** "Deployment Tool Graphical User Interface" on page 12

### **Support for Java Components**

MATLAB Compiler, in conjunction with the optional MATLAB Builder for Java™, lets you convert MATLAB M-files into Java components.

# **Deployment Tool Graphical User Interface**

As an alternative to the mcc command to invoke MATLAB Compiler, you can invoke the graphical user interface for MATLAB Compiler by issuing the following command at the MATLAB prompt:

deploytool

Use the Deployment Tool to perform the tasks shown in the following conceptual illustration:

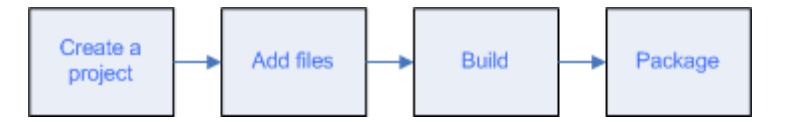

# <span id="page-16-0"></span>**Version 4.4 (R2006a) MATLAB Compiler**

This table summarizes what's new in Version 4.4 (R2006a):

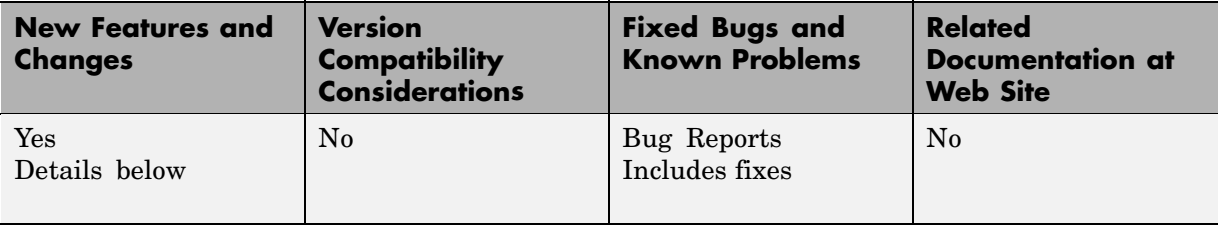

New features and changes introduced in this version are:

- **•** "Support for .NET Components" on page 13
- **•** "Support for Microsoft Visual C/C++ Version 8.0" on page 13
- **•** ["HP-UX No Longer Supported" on page 14](#page-17-0)

This release provides support for a new target, .NET components. With the optional MATLAB Builder for .NET product, you can create both COM components that can be used in native code applications and .NET components that can be used in managed code applications.

### **Support for .NET Components**

MATLAB Compiler, in conjunction with the optional MATLAB Builder for .NET, lets you convert MATLAB M-files into .NET components that are accessible from any Common Language Specification (CLS)-compliant client code. In addition, you can build Common Object Model (COM) components that are accessible from Visual Basic, C/C++, Microsoft Excel, or any other COM client.

# **Support for Microsoft Visual C/C++ Version 8.0**

MATLAB Compiler supports Microsoft Visual C/C++ Version 8.0 as a third-party compiler. However, if you use Microsoft Visual C/C++ Version 8.0 to generate applications/components, you must have the Microsoft Visual Studio 2005 run-time libraries available on the computer used for deployment. If you distribute your applications/components, you must make sure that any

<span id="page-17-0"></span>machine used for deployment has these run-time libraries installed. For more information, see [solution 1–2223MW.](http://www.mathworks.com/support/solutions/data/1-2223MW.html)

# **HP-UX No Longer Supported**

MATLAB Compiler 4.4 (R2006a) does not support HP-UX. MATLAB Compiler 4.3 (R14SP3) was the last release to support HP-UX.

# <span id="page-18-0"></span>**Version 4.3 (R14SP3) MATLAB Compiler**

This table summarizes what's new in Version 4.3 (R14SP3):

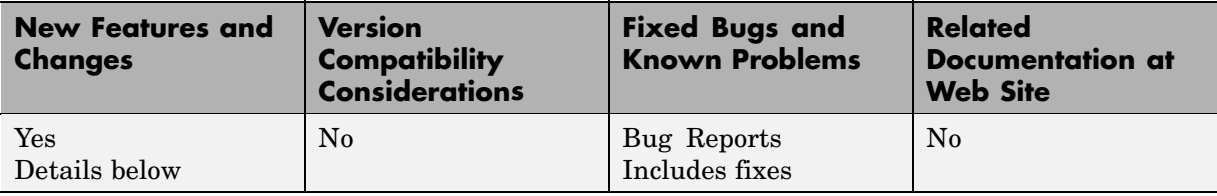

New features and changes introduced in this version are

# **Platform Support**

You can use MATLAB Compiler 4.3 on the following supported systems to create redistributable, standalone applications or software components. These applications or components can then be deployed to other systems with the same operating system.

#### **Supported Platforms**

MATLAB Compiler 4.3 is supported on these platforms:

- **•** Windows
- **•** Linux
- **•** Solaris
- **•** HP-UX
- **•** Linux x86-64
- **•** Mac OS X

The MATLAB Compiler documentation has been updated to include configuration information for all the supported platforms.

# <span id="page-19-0"></span>**Version 4.2 (R14SP2) MATLAB Compiler**

This table summarizes what's new in Version 4.2 (R14SP2):

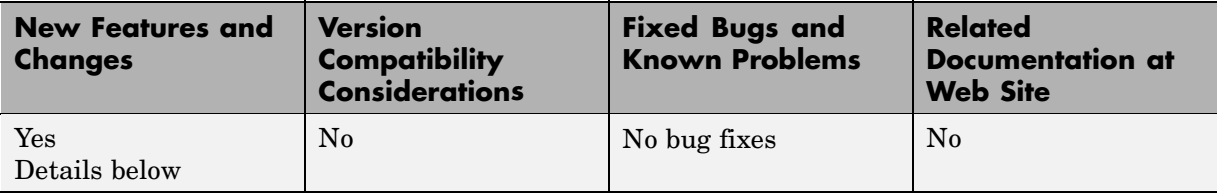

New features and changes introduced in this version are

# **Platform Support**

You can use MATLAB Compiler 4.2 on the following supported systems to create redistributable, stand-alone applications or software components. These applications or components can then be deployed to other systems with the same operating system.

#### **Supported Platforms**

MATLAB Compiler 4.2 is supported on these platforms:

- **•** Windows
- **•** Linux
- **•** Solaris
- **•** HP-UX
- **•** Linux x86-64

The MATLAB Compiler documentation has been updated to include configuration information for all the supported platforms.

# <span id="page-20-0"></span>**Version 4.1.1 (R14SP1+) MATLAB Compiler**

This table summarizes what's new in Version 4.1.1 (R14SP1+):

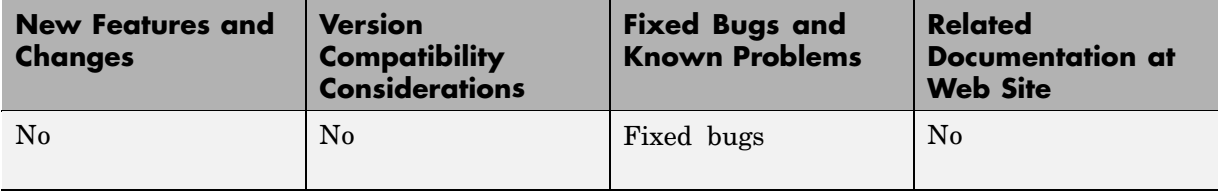

# **Fixed Bugs**

MATLAB Compiler 4.1.1 includes bug fixes incorporated since Version 4.1 (Release 14SP1). These bug fixes include the following.

#### **buildmcr Function Supports Use of ~ in File Name on UNIX**

With this release, you can use the  $\sim$  character as part of the destination file name or directory on UNIX systems. For example:

 $zipfile = builtdmcr('~/mcr')$ 

Before this release, using the  $\sim$  character as part of the destination file name or directory on UNIX systems caused the error:

```
Error opening '~/mcr/MCRInstaller.zip'
```
#### **C++ Shared Libraries Fully Supported with Borland Compilers**

With this release, you can use supported versions of the Borland Compiler (see the [Supported Compilers](http://www.mathworks.com/support/tech-notes/1600/1601.shtml) list) to build C++ shared libraries. In previous releases, Borland compilers could build C shared libraries, but building C++ shared libraries resulted in link-time errors. These errors have been resolved.

#### **Excluded Functions List Stored in a Log File**

If you use the -v option to generate the verbose output of the compilation steps, MATLAB Compiler creates a log file called mccExcludedFiles.log. This file contains, if any, the list of functions that have been excluded from the compiled application. This list does not include the core MATLAB functions

that are unsupported. See "Unsupported Functions" in the MATLAB Compiler User's Guide documentation.

#### **loadlibrary Function Works in Compiled Mode**

The loadlibrary function did not work in certain cases in compiled mode. This problem has been resolved with this release of MATLAB Compiler. Note that the libraries created using MATLAB Compiler cannot be loaded into MATLAB workspace using the loadlibrary function.

#### **mclcppMlfFeval No Longer Multiply Defined**

In R14, before Service Pack 1, C++ applications that linked against two or more MATLAB Compiler generated C++ shared libraries would get a link-time error indicating that mclcppMlfFeval was multiply defined. In R14 Service Pack 1, this function, which is found in extern/include/mclcppclass.h, has been declared inline; this resolves the problem.

#### **MCR Started by MATLAB Compiler Returns true for isdeployed**

You can use the isdeployed function to determine if an MCR was started by MATLAB Compiler. The mcc command starts a new MCR. The isdeployed function will return true for this MCR, thus replicating the deployed environment.

#### **Misleading -e Error Is Resolved**

On Windows, when mbuild (which is called by mcc) fails, you will no longer get the misleading error about -e not being an internal or an external command.

#### **Reduced Compilation Time and Size of the CTF File**

In certain scenarios, the compilation time is reduced and the size of the CTF file is smaller.

#### **Translation Files for Various Toolboxes Included in the CTF File**

When various toolboxes are compiled, the translation files are now included in the CTF archive. This will let Japanese users see the translated output for certain toolbox messages.

#### **web Function Compiles Successfully**

In MATLAB Compiler 4.0 (R14), M-files that used the web function would compile (apparently without error), but fail to execute at run time. This occurred because a function that the web command depends on, ibrowse, was not being shipped. ibrowse is now shipped with the MCR.

# <span id="page-23-0"></span>**Version 4.1 (R14SP1) MATLAB Compiler**

This table summarizes what's new in Version 4.1 (R14SP1):

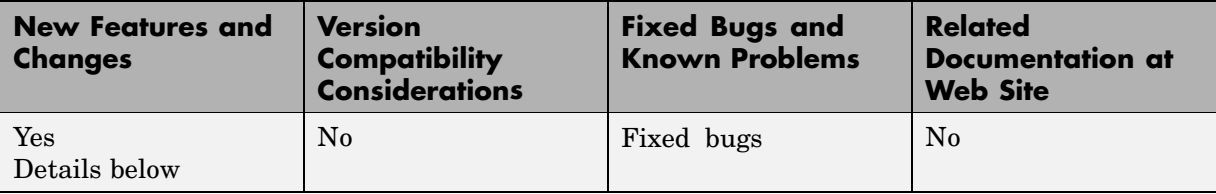

New features and changes introduced in this version are:

- **•** "Solaris Support" on page 20
- **•** ["Installing a New Version of the MCR on Windows" on page 22](#page-25-0)
- **•** ["Fixed Bugs" on page 22](#page-25-0)

### **Solaris Support**

You can use MATLAB Compiler 4.1 on supported Solaris systems to create redistributable, standalone applications or software components. These applications or components can then be deployed to other Solaris systems.

We encourage you to use this beta version for Solaris and we appreciate your feedback. We expect to release a fully qualified version of MATLAB Compiler for Solaris as soon as possible.

#### **buildmcr on Solaris**

The buildmcr command that ships with MATLAB Compiler 4.1 may fail on some Solaris systems. You must upgrade your buildmcr command if you see the error message:

"Could not redirect CTFARCHIVER output to the MATLAB Desktop"

We recommend that all Solaris users upgrade their buildmcr command. For instructions on how to upgrade, see our [Support site](http://www.mathworks.com/support/) and search for "Solaris BUILDMCR." This upgrade is not necessary for Windows or Linux users.

#### **Modifying the Dynamic Library Path on Solaris**

**Development Machine.** To run a MATLAB Compiler generated application on your development machine, add the following directories to your dynamic library path.

**Note** For readability, the following command appears on separate lines, but you must enter it all on one line.

```
setenv LD_LIBRARY_PATH
 /usr/lib/lwp:
matlabroot/bin/sol2:
matlabroot/sys/os/sol2:
matlabroot/sys/java/jre/sol2/jre1.4.2/lib/sparc/native_threads:
matlabroot/sys/java/jre/sol2/jre1.4.2/lib/sparc/client:
matlabroot/sys/java/jre/sol2/jre1.4.2/lib/sparc:
matlabroot/sys/opengl/lib/sol2:${LD_LIBRARY_PATH}
setenv XAPPLRESDIR <matlabroot>/X11/app-defaults
```
**Target Machine.** To run a MATLAB Compiler generated application on a target machine (a machine without MATLAB that has the MCR installed), add the following directories to your dynamic library path.

**Note** For readability, the following command appears on separate lines, but you must enter it all on one line.

```
setenv LD_LIBRARY_PATH
 /usr/lib/lwp:
mcr_root/runtime/sol2:
mcr_root/sys/os/sol2:
mcr_root/sys/java/jre/sol2/jre1.4.2/lib/sparc/native_threads:
mcr_root/sys/java/jre/sol2/jre1.4.2/lib/sparc/client:
mcr_root/sys/java/jre/sol2/jre1.4.2/lib/sparc:
mcr_root/sys/opengl/lib/sol2:${LD_LIBRARY_PATH}
setenv XAPPLRESDIR <mcr root>/X11/app-defaults
```
<span id="page-25-0"></span><mcr\_root> is the directory where the MCR is installed.

#### **Redistribution of the Sun sunperf Library**

On Solaris, the only compiler that MATLAB Compiler supports is the Sun compiler. If you are a Solaris user who is licensed to use the Sun compiler, you can redistribute the Sun sunperf and dependent libraries, including BLAS, to your end users. For more information, consult your Sun license agreement.

## **Installing a New Version of the MCR on Windows**

The MCRInstaller now supports the installation of multiple versions of the MCR on a target machine. This allows applications compiled with different versions of the MCR to execute side by side on the same machine.

If multiple versions of the MCR are not desired on the target machine, you can run **Add or Remove Programs** from the Control Panel to remove any of the previous versions. This can be done either before or after installation of a more recent version of the MCR, as versions can be installed or removed in any order.

#### **MCR Version 7.0 Restriction**

The only caveat to installing a new version of the MCR is that you cannot automatically install version 7.0 in the same directory as a previously installed version of the MCR. This restriction applies only to version 7.0 of the MCRInstaller. If you must install version 7.0 in the same directory as a previous version, you should first run the version 7.0 MCRInstaller and select that directory. After the installation completes, you should manually add the MCR run-time directory <TargetDir>\v70\runtime\win32 to the system path.

### **Fixed Bugs**

MATLAB Compiler 4.1 includes bug fixes incorporated since Version 4.0.1, which was released via the Web in July 2004. These bug fixes include the following.

#### **Calls to Java Code Work in Deployed Applications**

In MATLAB Compiler 4.0 (Release 14), users were not able to deploy MATLAB applications that used certain Java files. For example, you could not deploy the Database Toolbox functions. This bug has been fixed in this release.

#### **Deploying Applications to Non-U.S. Locale Systems**

The SET PARAM error that was generated when an application was deployed to a non-U.S. locale system has been fixed.

#### **Printing Figure Windows**

On Windows, the problem of printing figure windows has been resolved and should work as expected.

#### **Using pause in Applications Generated by MATLAB Compiler**

In Release 14 on Windows, MATLAB Compiler generated applications that used the pause command would occasionally hang. This was more likely to happen if you called pause frequently or you used very small timeout values. This problem has been resolved.

# <span id="page-27-0"></span>**Version 4.0.1 (R14+) MATLAB Compiler**

This table summarizes what's new in Version 4.0.1 (R14+):

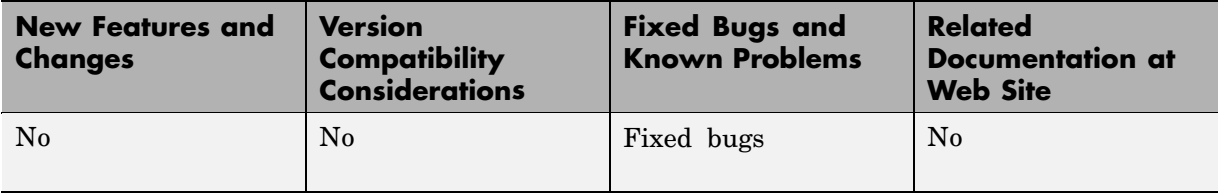

# **Fixed Bugs**

MATLAB Compiler 4.0.1 includes bug fixes incorporated since Version 4.0. These bug fixes include the following.

#### **buildmcr Utility Works on Linux**

You can use the buildmcr utility to create an MCRInstaller on Linux. For more information on buildmcr, see the MATLAB Compiler User's Guide documentation.

#### **extractCTF Utility Works on Linux**

The extractCTF utility has been moved to the *matlabroot*/toolbox/compiler/deploy/glnx86 directory on Linux. You can use this utility to extract the CTF archive into the current working directory.

#### **Files Added Using addpath Are Found**

MATLAB Compiler can locate the files that are in directories that have been added to the MATLAB path using the addpath command.

#### **genpath Function Works in Deployed Applications**

You can now compile and deploy an M-file that calls the genpath function.

#### **input Function Works in Deployed Applications**

The input function works properly in deployed applications. It no longer waits for the input first and then displays the input prompt.

#### **loadlibrary Function Works in Deployed Applications**

MATLAB Compiler supports the compilation of the loadlibrary function.

**Note** MATLAB Compiler generated libraries cannot be loaded into the MATLAB workspace using the loadlibrary function.

#### **MCRInstaller Works on Windows NT**

The MCRInstaller works properly on Windows NT.

#### **Private Directories Work Properly**

Private directories deploy properly and work as expected in this release of MATLAB Compiler.

#### **-V2.0 Option Removed**

The -V2.0 option that was available in previous releases of MATLAB Compiler has been obsoleted and is no longer available. Using this option will give an error message.

#### **-w (Warning) Requires Option**

You must specify an option (list, disable, enable, or error) when using the -w option to display warnings. This table shows the valid forms.

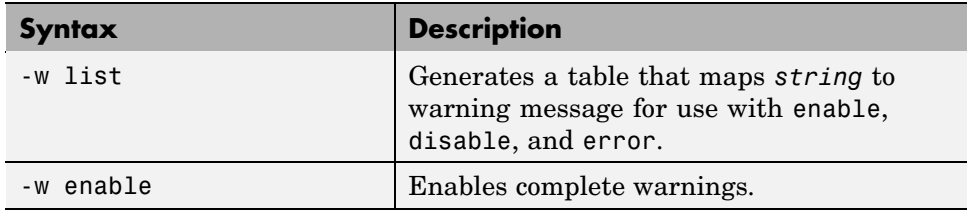

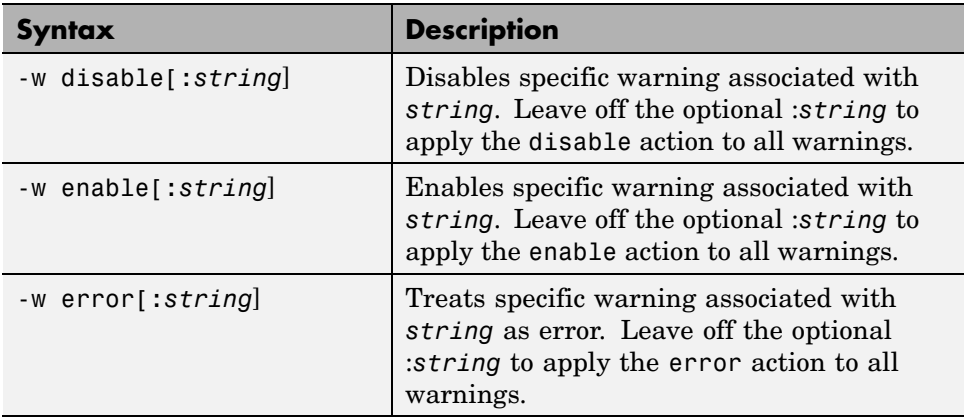

#### **Warning About set\_param Removed**

You no longer get a warning/error message regarding SET\_PARAM not being found when using MATLAB Compiler.

# <span id="page-30-0"></span>**Version 4.0 (R14) MATLAB Compiler**

This table summarizes what's new in Version 4.0 (R14):

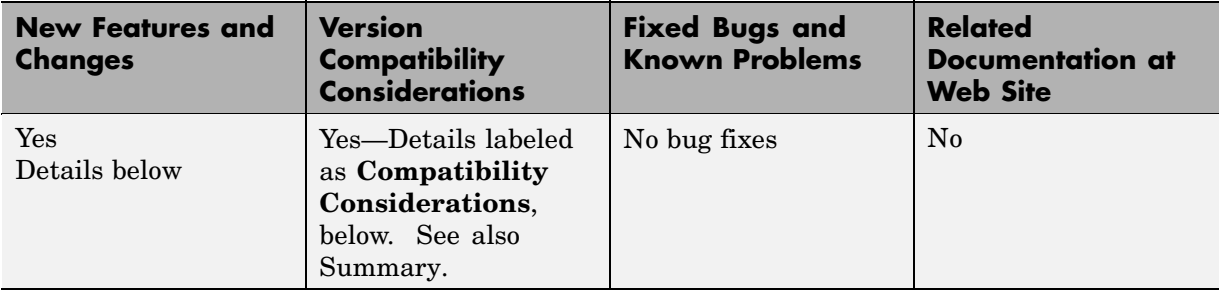

New features and changes introduced in this version are:

- **•** "Targets" on page 27
- **•** ["Language Support" on page 28](#page-31-0)
- **•** ["Improved C++ Interface" on page 28](#page-31-0)
- **•** ["MATLAB Component Runtime" on page 28](#page-31-0)
- **•** ["Component Technology File" on page 28](#page-31-0)
- **•** ["Compatibility Considerations" on page 28](#page-31-0)

### **Targets**

MATLAB Compiler can generate the following kinds of applications or components. None of these requires MATLAB on the end user's system.

- **•** Standalone applications
- **•** C and C++ shared libraries (dynamically linked libraries, or DLLs, on Microsoft Windows)
- **•** Excel add-ins; requires MATLAB Builder for Excel
- **•** COM objects; requires MATLAB Builder for COM

# <span id="page-31-0"></span>**Language Support**

MATLAB Compiler supports all the functionality of MATLAB, including objects. In addition, no special considerations are necessary for private and method functions; they are handled by MATLAB Compiler.

# **Improved C++ Interface**

The C++ interface for MATLAB Compiler generated wrapper functions has been improved.

**Note** MATLAB Compiler 4 will not compile every toolbox, consequently, some MathWorks toolboxes will not be deployable. Portions of toolboxes may be nondeployable due to licensing restrictions (in general, compilation of toolbox graphical user interfaces will be restricted). MATLAB Compiler will not compile Simulink®, Stateflow®, or products that require them. For more information regarding the compilability of toolboxes, see the [MATLAB](http://www.mathworks.com/products/compiler) Compiler product page on the Web.

# **MATLAB Component Runtime**

MATLAB Compiler 4 uses the new MATLAB Component Runtime (MCR), which is a standalone set of shared libraries that enable the execution of compiled M-files, instead of the MATLAB C/C++ Math and Graphics Libraries. The MCR provides complete support for all features of the MATLAB language.

# **Component Technology File**

MATLAB Compiler 4 also uses a Component Technology File (CTF) archive to house the deployable package. All M-files are encrypted in the CTF archive using the Advanced Encryption Standard (AES) cryptosystem, where symmetric keys are protected by 1024-bit RSA keys.

# **Compatibility Considerations**

MATLAB Compiler 4 is compatible with previous releases of MATLAB Compiler. M-files that you compiled with a previous version of MATLAB Compiler should compile with this version if your M-files contain only

<span id="page-32-0"></span>compilable Release 14 functions. There are no restrictions on the contents of your M-files other than compatibility with Release 14.

#### **Compiling MATLAB and Toolboxes**

MATLAB Compiler supports the full MATLAB language and almost all MATLAB based toolboxes. However, some limited MATLAB and toolbox functionality is not licensed for compilation:

- **•** Functionality that cannot be called directly from the command line will not compile.
- **•** Most of the prebuilt graphical user interfaces included in MATLAB and its companion toolboxes will not compile, for example, sptool from Signal Processing Toolbox.
- **•** Some toolboxes, such as Symbolic Math Toolbox, will not compile.

The code generated by MATLAB Compiler is not suitable for embedded applications.

To see an up-to-date list of noncompilable toolboxes and functionality, visit the [MATLAB Compiler product page](http://www.mathworks.com/products/compiler) on the Web.

#### **Differences Between Release 14 and Previous Versions of MATLAB Compiler**

This section highlights significant differences between Compiler 4 and previous versions of MATLAB Compiler.

MATLAB Compiler 4 is a deployment tool for creating software components and complete applications that can be distributed to other users. This version of MATLAB Compiler fully supports all features of the MATLAB language including objects:

- **•** Compiler 4 uses the new MATLAB Component Runtime (MCR), which is a stand-alone set of shared libraries that enable the execution of compiled M-files, instead of the MATLAB C/C++ Math and Graphics Libraries.
- **•** Compiler 4 does not support the creation of MEX-files and Simulink S-functions from M-functions because features in MATLAB 7 make this functionality redundant. The MATLAB JIT makes compilation for speed

obsolete, and the MATLAB pcode (preparsed code) function enables you to hide your proprietary algorithms.

- **•** Compiler 4 is supported on Microsoft Windows and Linux only. Support is planned for additional platforms in a future release.
- **•** Compiler 4 does not include the MATLAB Add-in for Visual Studio.
- **•** Compiler 4 does not speed up applications. There is no speed difference between a compiled application and running it in MATLAB. The compiled application will run as fast as MATLAB with the JIT Accelerator.
- **•** MATLAB does not support the loading of MATLAB Compiler generated libraries via the loadlibrary function.
- **•** Compiler 4 does not support the set of imputed functions including mbchar, mbcharscalar, mbcharvector, mbint, mbintscalar, mbintvector, mbreal, mbrealscalar, mbrealvector, mbscalar, and mbvector. Compiler 4 makes the need for these functions obsolete.
- **•** Compiler 4 eliminates the need to use mccsavepath to invoke MATLAB Compiler from a shell (DOS or UNIX) prompt. Consequently, mccsavepath is no longer available with Compiler 4.

#### **Wrapper Differences.**

- **•** Compiler 4 only generates code for interface functions (wrappers), whereas previous versions generated code for the entire M-file. There are several differences to be aware of when calling Release 14 Compiler functions from C or C++:
	- **-** Since Compiler 4 does not use the MATLAB C/C++ Math and Graphics Libraries, the various mlf functions previously available with the libraries are no longer available. Some of the Release 13 mlf functions have Release 14 equivalents in the MATLAB External Interface functions. For example, you can replace calls to mlfScalar with calls to mxCreateDoubleScalar.
	- **-** The interface to the mlf functions generated by MATLAB Compiler from your M-file routines has changed. Unlike previous versions of MATLAB Compiler, all the return values are passed as input to the function. The return value of these functions is void. See the MATLAB Compiler documentation for additional details.

**-** The initialize routine now returns a status flag that can be used to test if the library was initialized properly.

**Note** These wrapper file differences only affect users who build libraries; they do not affect users who build executables.

#### **Deprecated Compiler Options.**

**•** Compiler 4 has deprecated options that involve code generation and formatting. The following options are no longer supported and will produce errors if used.

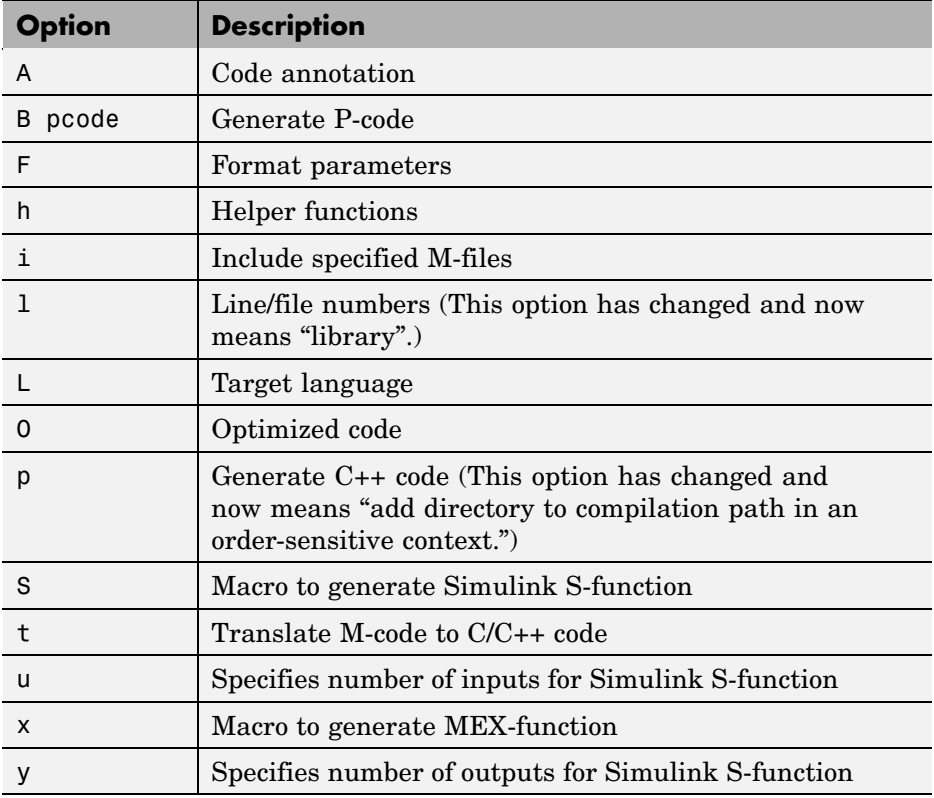

**•** Compiler 4 has deprecated some wrapper options and their associated bundle files. The following wrapper options and their associated bundle files are deprecated and are replaced by the new ones.

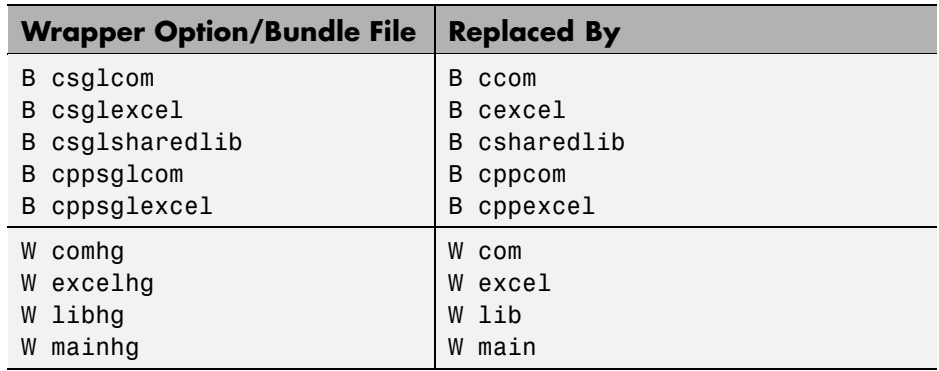

**•** You no longer need to use -B sgl and -B sglcpp to access Handle Graphics® functions. All compiled applications have access to graphics by default.

**New Compiler Options.** Compiler 4 includes several new options.

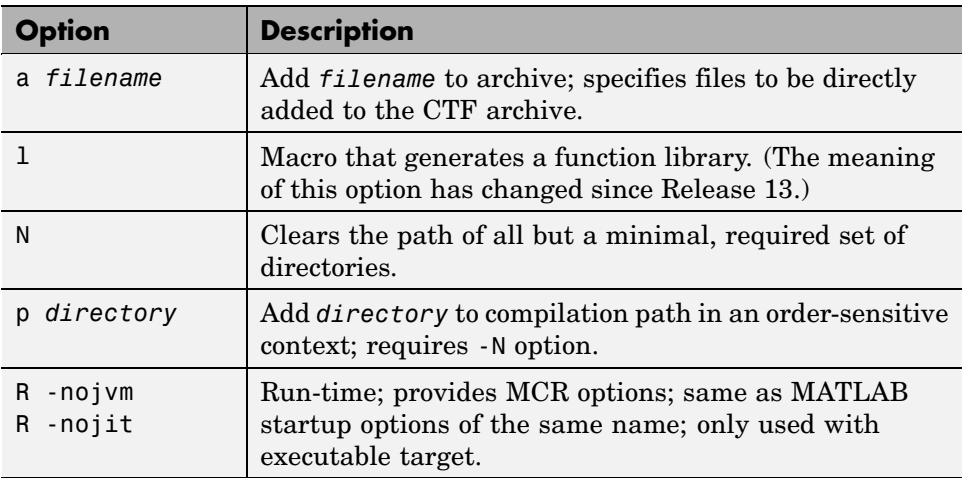

# <span id="page-36-0"></span>**Compatibility Summary for MATLAB Compiler**

This table summarizes new features and changes that might cause incompatibilities when you upgrade from an earlier version, or when you use files on multiple versions. Details are provided in the description of the new feature or change.

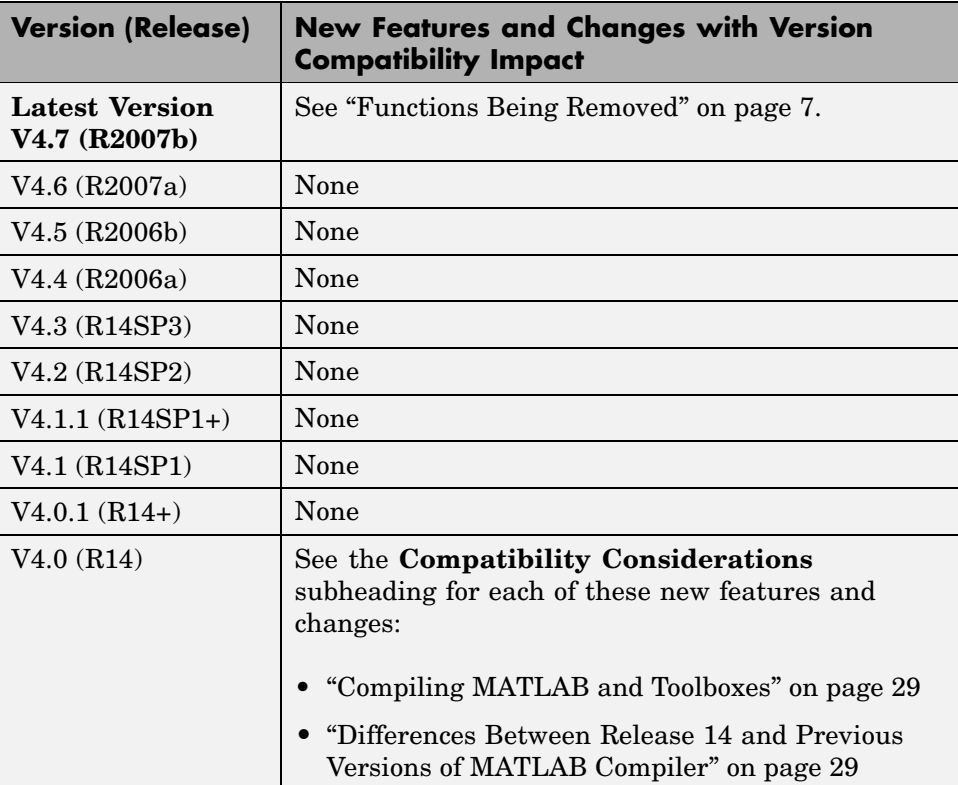